**If you have a CONFIG.SYS file in your system, you can examine its contents with the TYPE command. Make sure you are in the ROOT directory, then enter:** 

## **TYPE CONFIG.SYS**

**The contents will be displayed on the screen.** 

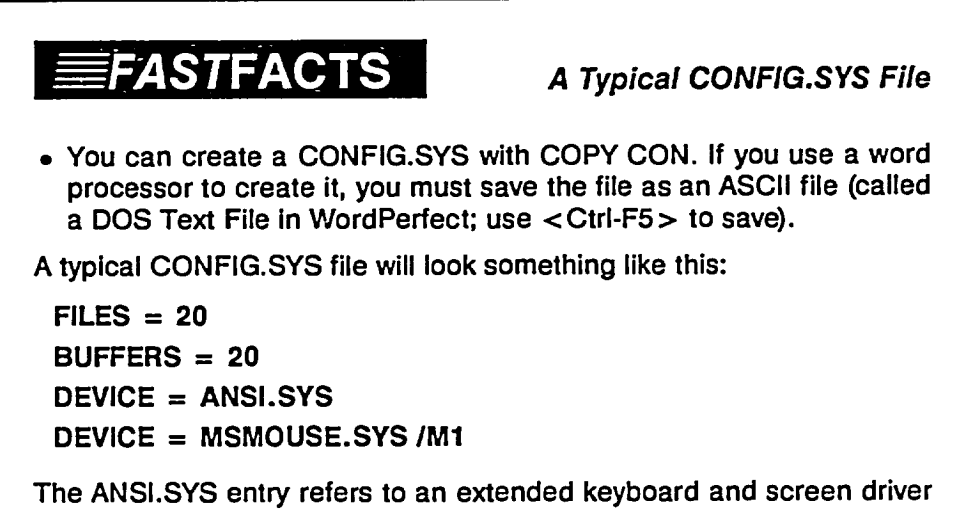

**required for some software (usually graphics). The MSMOUSE.SYS entry refers to a mouse driver.** 

## **2.1.8.3 AUTOEXEC.BAT**

**AUTOEXEC.BAT is a "batch" file. Batch files are text files that have an extension of .BAT and contain standard DOS commands (one per line). DOS executes commands in a batch file one at a time in the sequence in which they appear in the file, just as if you had typed the commands at the keyboard.** 

**After DOS is loaded, the last thing it does before presenting you with the system prompt is to search for AUTOEXEC.BAT in the ROOT directory of the starting drive. If AUTOEXEC.BAT is found, DOS executes the commands inside it.** 

**If you read the section in the DOS manual on Batch Files, you will discover several other ways to automate your DOS work. Some of the things you can do include:** 

- **• Pass information to a batch file so that the same file will work with different data each time you use it,**
- **• Have one batch file pass control to another batch file,**
- **• Use several special DOS subcommands in batch files to give some programming control, and**
- **• Because DOS remembers where it is in a batch file, you can have a batch file load a program then, when you exit the program, DOS will continue the batch file where it left off.**